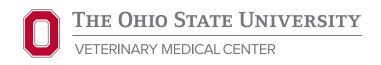

The Ohio State University Veterinary Medical Center Clinical Pathology Laboratory

0044 Veterinary Medical Center

601 Vernon L. Tharp St. Columbus, OH 43210-1089 Phone: 614-292-7955

# Digital Cytology Service Submission Guidelines

### **Quick Guide**

Please use this guide **after** you have already logged into our Core One portal for the first time and established your hospital/clinic email and password. Click here for instructions on how to access the online portal, if you have not done so previously.

- Use Google Chrome or Firefox to go to: https://ohio.labs.tracefirst.com
- 2. Log in with your hospital/clinic email and password
- 3. Click on OSUVDL Portal User link (in blue)
- Click on the To Be Submitted box with the blue + sign
- Begin typing OSU in the Receiving lab box and click on OSU VMC Clinical Laboratories from the options listed
- 6. Click Animal/Group at the bottom left
  - Fill in the pet name (Last/First) in the Number/ Name box
  - Fill in Species/Breed/Sex (begin typing breed and options will populate)
  - Fill in Age
  - Fill in Clinical History, Clinical Diagnosis, Relevant Treatment
  - Click blue Save button in lower right

- Click Add Specimen Type to all Animal/Groups and add specimen details
  - Type Digital Image for Specimen Type and Transport Medium
  - Type DC. Digital Submission (Y2033) in Request Tests box. This will autofill once you start typing digital image
  - Click Save
- 8. Select Add/Manage Attachments at the end of the light gray bar to add images
  - Choose File, upload image, preview image, go back to Submission and select Save
  - You will need to repeat these steps for every image you want to submit
  - There is a maximum of 15 images per case, and each site must be a separate submission
- 9. Review submission information, make any corrections, then click **Complete Submission**

## **Additional Information and FAQs**

#### **Hours of Operation**

• Monday - Friday 8 a.m. - 5 p.m.

#### **Contact Information**

 For questions on submissions, please contact the Hematology Laboratory at 614-292-7955.

#### How do we submit sample requests?

 Clinics should submit sample requests through the VMC CoreOne portal (<a href="https://ohio.labs.tracefirst.com">https://ohio.labs.tracefirst.com</a>).
 It can be set to send an email notification when results are ready.

#### How and when will I receive results?

Turn-around time is 2 hours, Monday through
Friday for samples submitted prior to 3 p.m., and by
10 a.m. on the next business day after a weekend
or holiday; Results will be available through the
Core One laboratory portal.

#### What is the cost of digital cytology & how do we pay?

- Cost = \$40 per site
- Your clinic's account will be invoiced by the Veterinary Medical Center.